# 2023年度 ゼミナールレポート抄録集

### 浜松学院大学 短期大学部 幼児教育科

### 山本ゼミナール

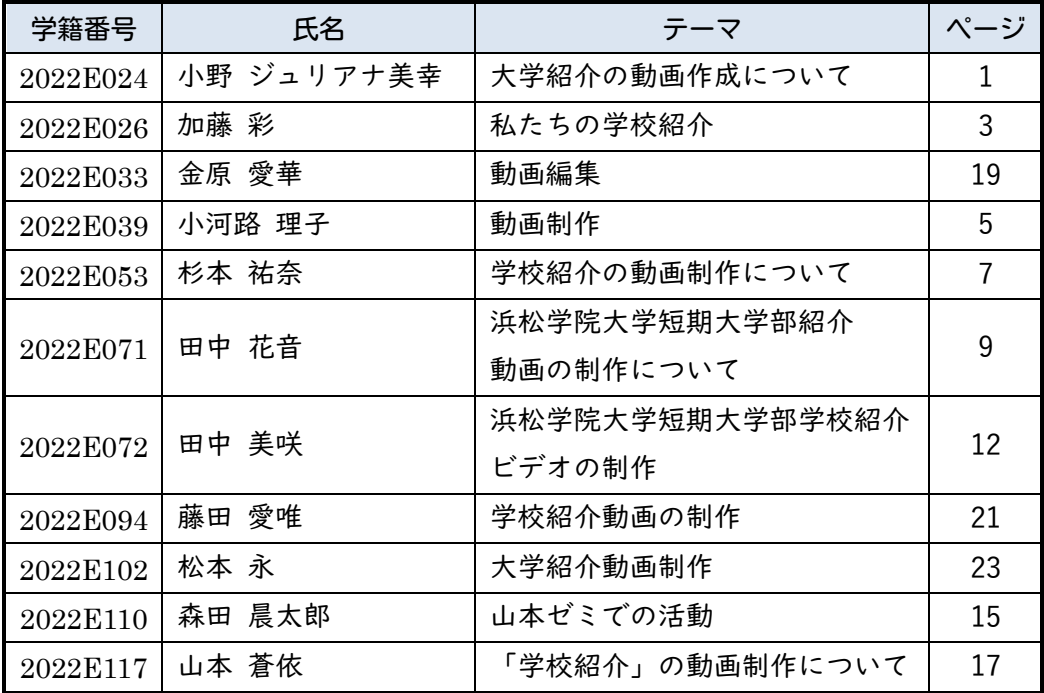

日時:2024年1月26日(金) 13:00〜 場所:S1301教室

### 大学紹介の動画作成について

2022E024 小野 ジュリアナ美幸

1.はじめに

私が山本ゼミに参加した主な理由は、パソコン操作の苦手意識を克服し、保育士として必 要なパソコンスキルを身につけたいと考えたからだ。就職先の園でパソコンを使う機会が 増えているため、効率的に仕事をするためにはパソコン操作がスムーズにできる必要があ ると感じた。ゼミでは、週に 2 回のブログ作成や卒業制作などを行い、パソコンの基本操作 や資料作成方法などを学んだ。また、ゼミレポートの作成や様々なイベントの準備も経験し た。

2.作品制作の概要

2-1.制作した作品

制作した作品については、浜松学院大学短期大学部の紹介を中心に、ゼミメンバーや活動 内容、メンバーそれぞれの異なる一日の様子を動画にした。初めての人が大学の雰囲気を簡 単に理解できるような内容を目指した。

グループのメンバーは小野ジュリアナ美幸、加藤彩、森田晨太郎だ。

2-2.利用したツール

利用したツールは、スマートフォンのカメラと「CapCut」という動画編集アプリである。 CapCut では、動画のカット、分割、再生速度の変更、BGM 挿入など多岐にわたる編集機能を 使用した。また、YouTube を利用して音楽を選び、動画に合わせた音楽の長さ調整や動作の 追加を行い、思い通りの動画を制作することができた。

3.作品の制作過程

3-1.作品の制作方法

3-1-1. 動画の内容決め、役割決め

まず、動画の内容決めと役割決めの段階では、多くのアイデアを出し合って大学の特徴や ゼミの様子を紹介することに決定した。場所の選定と役割分担を行い、決めた内容に基づい て、誰がどこを担当するかを決定した。

3-1-2.写真撮影や個々の動画制作

写真撮影と個々の動画制作では、空きコマや休憩時間に指定された場所の写真を撮影し た。自分では撮影できない場所の写真は、ホームページなどから探した。ゼミ活動の動画で

は、ゼミの集合写真から始め、活動やイベントの写真を説明文と共に紹介した。また、メン バーそれぞれの一日を紹介する動画では、大学への登校から下校までの様子を写真と言葉 で説明した。

3-1-3.仕上げ

仕上げの段階では、集めた写真や動画を合成し、それぞれの場面に合った音楽を選んで音 源を抽出した。動画の長さに合わせてカットや編集を行い、写真に動作を付け加え、似てい る内容の調整を行った。完成した動画は全員で確認し、納得のいくまで修正した。

3-2. 制作にあたって工夫した点

3-2-1.動画の内容決め・役割決め

制作にあたっての工夫では、動画の内容決めと役割分担においては、どの場所をどのよう に紹介するかを詳細に決め、メンバー全員の一日や大学の特徴がわかるように計画した。 3-2-2.写真撮影や個々の動画制作

写真撮影では、写真の質に注意を払い、最適な写真を選んだ。個々の動画制作では、日付 や曜日、教科に関する写真や説明を加え、写真だけでは伝わらない情報も言葉で補った。 3-2-3.仕上げ

仕上げでは、撮った写真を集め、音楽に合わせて写真を流す長さを調整し、内容が重複し ないように工夫した。最終的には全員で完成した動画を確認し、納得のいく作品に仕上げた。

#### 4.作品の完成と評価

4-1.完成した作品

完成した作品は、浜松学院大学短期大学部を紹介する動画で、特に学生たちのインタビュ ーに焦点を当てた。音楽選びには苦労したが、最終的には落ち着いた音楽を選び、個々の動 画を合わせて編集した。

4-2.作品の評価

動画の評価としては、内容がわかりやすく、大学での楽しさや面白さを伝えることができ たと感じている。また、グループメンバー全員の協力により、動画制作は楽しく進められた。

5.まとめ

まとめとして、当初はメンバーとのコミュニケーションや協力に不安があったが、結果的 に全員で協力して動画を作成することができ、関係も深めることができた。ゼミナール活動 では、他のクラスの学生との交流ができ、ブログを通じて他のメンバーの日常や出来事を知 ることができた。この経験を通じて、パソコンに関する知識や技術、特にタイピングスキル を向上させることができた。学んだことを今後の就職活動に活かしていきたいと思ってい る。

### 私たちの学校紹介

2022E026 加藤 彩

1.はじめに

私が保育者になるためにはパソコンスキルが不可欠であるとの認識から、Word や Excel を習得するために山本ゼミに参加したことを説明している。ゼミでの主な活動はブログの 更新であり、私は水曜日と土曜日に週の出来事を記述する。グループメンバーには小野さん と森田さんがいる。

2.作品制作の概要

2-1.制作した作品

ゼミナールレポートの作成において、「学校紹介」をテーマに作品を制作した経緯を述べ ている。私は、将来的に保育者として園のホームページや紹介動画の制作機会が増えること を予測し、このテーマを選んだ。また、この作業を通じて浜松学院大学短期大学部の良さを 再発見した。

2-2.利用したツール

制作には主にスマートフォンのアプリ「CapCut」と「カメラ」を使用した。カメラアプリ ではフラッシュモードやナイトモード、露出調整を駆使して環境に応じた写真や動画を撮 影することができた。また、CapCut を用いて動画編集を行い、カット、分割、再生速度変 更、BGM 挿入、音声調整、テキストやスタンプの挿入、ワイプやエフェクト、フィルターの 適用、動画のフォーマットサイズと色調の調整など、多様な機能を駆使して作品を作成した。

3.作品の制作過程

3-1動画の内容の決定

まず、動画の内容と役割分担の決定について、大学生活の流れを動画で表現するというコ ンセプトを設定し、どのように時間を配分するかを大まかに決めた。ゼミの紹介、学校行事、 校舎内の案内などの具体的な内容を決定した。

3-1-2.役割分担の決定

月曜、水曜、金曜の 3 日間を紹介することとした。これは、グループの人数が 3 人である ことと、これらの日には特別な行事やサークル活動が多いためである。役割分担では、誰が どの教室を撮影し、ゼミ紹介を制作するかを話し合った。

3-2.制作にあたって工夫した点

次に、制作にあたって工夫した点では、動画制作における 3 つの主要な工夫について述べ ている。

3-2-1.動画を取り入れる

動画と写真の両方を取り入れることで、大学の雰囲気をより伝えられるようにした。また、 3-2-2.動画内の雰囲気を寄せる

動画内の雰囲気を統一させるために、フォントや時計の写真を統一し、同じアニメーショ ンを途中で挿入した。

3-2-3.アニメーションを入れたり、オーディオを挿入したりする

動画にメリハリを持たせるために、様々なアニメーションとオーディオを使用した。特に、 ズーム関連のアニメーションと「黒板にチョークで字を書く音」や明るく優しい曲調の BGM を挿入し、視覚的および聴覚的な変化を取り入れた。これらの工夫により、より魅力的な動 画を制作することができた。

4.作品の完成と評価

4-1.完成した作品

まず、作品の完成と評価に関して、ハマタンについてわかりやすく見やすい内容を作成で きたと感じているが、動画や画像の量が思っていたより少なかったことに気づいた。また、 グループ内での反省の時間があれば、次回の動画制作に生かせたかもしれないと考えてい る。

完成した作品について、内容はバランスよく進めることができたと思う。オーディオと多 種多様なアニメーションを用いた動画は、視聴者の注意を引くことができた。ただし、動画 内の粗さが目立ち、構成の順番についても「一日の流れ」から始めた方がよかったかもしれ ないと反省している。

4-2.作品の評価

作品の評価に関しては、ハマタンの紹介に必要な要素を適切に取り入れることができた と思う。しかし、画像の画質が悪かったり、アニメーションを忘れてしまったりなど、動画 制作における粗さが問題点として挙がる。

5.まとめ

最後に、まとめとして、動画制作の経験が少ない中でのチャレンジだったが、先入観なく 取り組むことができた。今後保育者として働く際にも動画制作が役立つ可能性があるため、 今回の経験を活かしたいと考えている。また、パソコン操作に対する苦手意識が少しずつ減 少していることを感じ、今後もパソコンを使う機会を増やしていきたいと思っている。

### 動画制作

2022E039 小河路 理子

1.はじめに

まず、私はもともとパソコンを使うことに苦手意識があり、保育の現場でパソコンを使う 必要性を感じたため、山本ゼミに参加することに決めた。ゼミでの活動はブログサイトの作 成と更新、そしてグループでの卒業制作動画作りであった。このグループには金原愛華、杉 本祐奈、山本蒼依が含まれていた。

2.作品制作の概要

2−1.制作した作品

次に、制作した作品について。私たちは浜松学院大学短期大学部を紹介する動画を制作し、 進学を考える人々に興味を持ってもらえるような内容にした。動画では学生のインタビュ ーを通じて、どのような大学で何を勉強しているかを伝え、学生目線での普段の学校生活を 映し出した。

2-2. 利用したツール

利用したツールに関しては、スマートフォンのカメラで撮影し、CapCat というアプリを使 って動画を編集した。CapCat は無料でダウンロードでき、初心者でも簡単に使える高度な 動画編集機能を提供している。このアプリを使って動画のカット、分割、再生速度の変更、 BGM の挿入、テキストの追加などを行い、オリジナルの動画を作成した。

3.作品の制作過程

3−1.作品の制作方法

制作方法に関しては、まず動画のコンセプトを決め、撮影に必要なものを準備した。保育 が学生らしさ出すために動画の主人公にパペットを使用し、パペットが学生に出会いなが ら大学を紹介する内容にした。また、学生にインタビューする内容も話し合いをして決めた。

動画の撮影では、事前に決めた構成に従って、カメラマン、パペット操作、パペットの吹 き替え、学生役といった役割に分かれて撮影を行った。撮影した短い動画を分割して、スマ ートフォンのアプリで編集し繋げる方法を選んだ。また、パペットを使う際には操作者の腕 が映らないよう細かく撮り直しを行った。

動画の編集では、CapCat アプリを使用して、撮影した動画をカットし短く整理した。そ れぞれのシーンの長さを調整し、動画全体の流れを作った。さらに、音量調整や BGM の挿

5

入、テキストの追加を行い、動画を完成させた。

3−2.製作にあたって工夫した点

制作にあたっての工夫では、パペットの使用、学生へのインタビュー、役割分担があった。 パペットは動画を進める役割を果たし、学生のインタビューは動画にリアリティをもたら した。役割分担により、それぞれの得意分野を活かしながら負担を分散し、協力して動画を 制作することができた。

4.作品の完成と評価

4−1.完成した作品

完成した作品は、さるのパペット「浜短次郎くん」を主人公にした動画で、浜松学院大学 短期大学部の魅力を紹介する内容となった。浜短次郎くんは大学を探検し、出会った学生に インタビューを行い、大学生活や学びの内容を知る。このアプローチにより、進学を考えて いる人々が知りたい情報を中心に動画を構成することができた。多くの学生の協力により、 明るい大学生活の様子を伝えることができたと思う。

4−2.作品の評価

作品の評価については、完成した動画は予想以上に良いものになったと感じている。パペ ットを使用することで、保育学生らしい可愛らしい動画を作ることができた。また、実際の 学生にインタビューを行うことで、他のグループとは違った独自の工夫が詰まった動画に なった。パペットのキャラクターやセリフは子ども向け番組のキャラクターを参考にし、声 や動きの自然な可愛らしさを出すための工夫をした。動画の BGM やテキストも、学校の雰囲 気や動画のコンセプトに合わせて選び、納得のいく仕上がりとなった。

はじめは動画のイメージがなく、話し合いが進まなかったが、徐々にアイディアが浮かび、 具体的な内容が決まっていった。構成を考える際には特にインタビューの場面に時間をか け、進学を考えている人々が聞きたいであろう質問を選んだ。撮影は役割分担を行い、効率 的に進めることができた。この動画を見た人が浜短の明るく楽しい雰囲気を感じ取ってく れたら嬉しいと思っている。

5.まとめ

ゼミナールでの活動を通して、私はパソコンを使う機会が増えた。以前はパソコンを使う ことに苦手意識を持っていて、授業やゼミナールの時間以外ではあまり使わなかった。しか し、ブログの投稿を始めることで、空き時間や放課後も積極的にパソコンを使うようになっ た。その結果、タイピングが速くなり、パソコンに対する苦手意識も薄れていった。ブログ では 400 字以上の文章を書くことで、話を広げる力や読みやすい文章をまとめる力も身に つけることができた。また、最初は使いこなせなかったショートカットキーも使えるように なり、パソコンスキルが向上した。

2022E053 杉本 祐奈

1.はじめに

山本ゼミに入りたいと思った理由として、パソコンに触れる機会を増やし、就職前にパソ コンに慣れることを目指した。また、現在の園でパソコンを使った活動が多いため、学生時 代に基礎知識やタイピングの速度を身に着けたいと思っていた。ゼミでの活動内容には、ブ ログの作成や卒業制作、子どもフェスティバルの準備が含まれていた。

2.作品制作の概要

2-1.制作した作品

学校紹介の動画を作成したが、これは既存の学校紹介動画とは異なり、学生の視点から学 校の魅力を伝えるためであった。この過程で、私は自分の通っている大学の魅力を改めて感 じたいと考えた。

2-2.利用したツール

動画作成には、iPhone のカメラと CapCut というスマートフォン用の動画編集アプリを使 用した。このアプリには、動画のカット、BGM の挿入、音声調整、テキスト挿入などの多機 能が備わっており、これらを駆使して動画を制作した。

3.作品の制作過程

3-1.作品の制作方法

3-1-1.構成を考える

我々はグループで映像のコンセプトを決め、具体的な内容を議論した。学生の意見を取り 入れるためにインタビューを行い、授業で習ったパペットを使用して温かみのある動画を 目指した。

3-1-2. 制作に必要なものを準備する

制作に必要なものを準備する「はま炭治郎」というキャラクターを設定し、パペットを用 いて動画に登場させることにした。保育学生らしさを出すために、パペットに声を吹き込ん だり、かわいらしい動きを加えた。

3-1-3.動画撮影をする

浜短生へのインタビューを主体にした動画を制作し、「はま炭治郎」が学生にインタビュ ーするシーンを撮影した。動画撮影では、画面の向きの統一やパペットとの距離感を意識し

3-1-4.動画を編集する

CapCut を用いて動画をわかりやすくカットし、音声調整や BGM 挿入、テキスト入力を行 って仕上げた。

3-2.制作にあたって工夫した点

3-2-1. 役割分担について

私は動画編集を担当し、チームメンバーは撮影やパペット操作などに分かれて協力した。 インタビューも全員で行い、協力しながら進めた。

3-2-2.構成について

興味を引く内容を考えることに重点を置き、撮影・編集では素材を効果的に使用し、視聴 者にとって魅力的な動画を作成することに注力した。

3-2-3.動画の撮影、編集について

動画の撮影時には、素材が長くなりすぎないようにし、編集時には学生の明るく可愛らし い部分を映し出すように心がけた。

4.作品の完成と評価

4-1.完成した作品

私たちは、単に施設を紹介するのではなく、学生へのインタビューを中心に動画を制作し た。学生の意見を反映させることで、大学の雰囲気をよりリアルに伝えることができた。イ ンタビューでは、学生の自然な雰囲気を捉えることを心掛け、「学食でよく買うものは?」 のような質問も取り入れた。また、保育学生らしさを表現するために、保育者を目指す学生 たちの真面目な面も動画に映し出した。

4-2.作品の評価

作品の評価に関しては、私たちが制作した動画は温かい雰囲気を持つものとなった。特に パペットを使用したことが、保育学生らしさを出すのに役立った。また、パペットに声を吹 き込むことで、動画に生き生きとした感じを与えた。動画編集では、見やすさを重視し、テ キストの挿入や BGM の選定などに工夫を凝らした。この経験を通じて、浜短生の日常をもっ と映し出せばよかったという改善点も得られた。

5.まとめ

最初はパソコンに不慣れだったが、ゼミの活動を通じてタイピングスキルが向上し、パソ コンに対する苦手意識も薄れた。また、ブログ執筆を通して文章構成の力も身に付けた。ゼ ミメンバーや先生の支援のおかげで、パソコンを使う自信がつき、人との関わり方も学ぶこ とができた。山本ゼミに参加できたことに感謝し、ゼミ活動を通じて得られた経験と成長を 大切に思っている

## 浜松学院大学短期大学部紹介

### 動画の制作について

### 2022E071 田中 花音

1.はじめに

まず、保育の現場では資料作成などでパソコンを多用するため、私は山本ゼミに参加し、 パソコンスキルの向上を目指した。高校時代の情報処理科での経験も活かし、業務の効率化 と情報共有の容易化を図ることを意識した。ゼミ活動の中心は、ブログの設営から更新に至 るまでの自主的な取り組みである。

2.作品制作の概要

2-1.制作した作品

次に、私たちは学校紹介の動画を制作した。この動画は、ハマタンの日常を振り返り、そ の魅力を再認識し、ハマタンに馴染みのない人々にもその魅力を伝えることを目指した。 2-2.利用したツール

動画作成には、CapCut と VITA という二つのアプリを使用した。CapCut では動画の分割や BGM の挿入など多様な編集機能を活用し、VITA ではテンプレートを使用して、より本格的な Vlog スタイルの動画を制作した。これらのツールを駆使することで、動画を通じて学校生 活の思い出を振り返りながら、ハマタンの魅力を広く伝えることができた。

3.作品の制作過程

3-1.作品の制作方法

3-1-1. 動画のコンセプト決め・役割分担の決定

まず、動画のコンセプトと役割分担の決定について触れている。私たちのグループは、ハ マタンの 1 日の様子を親しみをもって伝えることを目的とし、Vlog スタイルの動画を作成 することに決めた。それぞれのメンバーは、撮影から編集までの役割を分担し、協力的に作 業を進めた。

 $3 - 1 - 2$ . 動画·写真撮影

動画と写真の撮影では、ハマタンの魅力を伝えるために様々な角度からの映像や写真を 撮影した。特に、学食やバス停など日常生活の中のシーンや、教室や壁画などハマタン特有 の景色を捉えた。撮影時には、ハマタンの日常をリアルに伝えるため、実際の場面を意識し た構成と視点で撮影に励んだ。

3-1-3.動画編集

動画編集においては、CapCut を使用し、撮影した映像や写真を分かりやすく編集した。 BGM の選択や文字の挿入、音量調節やスタンプ挿入など、視聴者が楽しめるよう工夫を凝ら した。特に、各シーン間のフェードイン・フェードアウト効果を用いて、滑らかな映像の移 行を意識した。

3-2.制作にあたって工夫した点

3-2-1.動画コンセプトについて

制作にあたっての工夫では、動画のコンセプト、撮影、編集の各段階において特色を持た せた。コンセプトでは、YouTube の Vlog を参考にしながら、ハマタンを明るく楽しく紹介 するテーマを選んだ。

3-2-2.動画・写真撮影について

撮影では、実際のアクセス時間を測定し、視聴者がハマタンへ向かっているような体験を 提供するため、リアルな動画撮影を心掛けた。また、動画編集では、オープニングからエン ディングまでの構成を意識し、BGM の変更やフェード効果を使って、シーンごとの切り替わ りを明確にした。

3-2-3.動画編集について

全体を通じて、私たちはハマタンの日常を親しみやすく伝えることを目標とし、多角的な アプローチで動画を制作した。この取り組みは、視聴者にハマタンの魅力を伝えるとともに、 私たち自身の学びと経験にもつながったと感じている。

4.作品の完成と評価

4-1.完成した作品

私たちの制作した動画は、Vlog を意識した明るく柔らかい雰囲気を持ち、ハマタンの魅 力を伝えることに成功した。色や文字のフォントを意識して、可愛らしく保育を感じさせる デザインにすることができた。さまざまな学生の視点を取り入れることで、ハマタンの多様 な魅力を表現することができたと考えている。

4-2.作品の評価

動画は、ハマタンの日常だけでなく、そこでの学びや保育者としての目指す姿を伝える内 容となった。楽しく明るい形で授業の様子を紹介することができ、情報リテラシーの授業で 学んだ知識を活かして、視覚的に魅力的な動画を制作することができた。エフェクトやアニ メーション、BGM の使用によって豊かな内容の動画が完成し、オープニングとエンディング の追加により、構成が明確で理解しやすい作品になったと感じている。

#### 5.まとめ

動画制作は、色の組み合わせやレイアウト、文字の大きさ、フォント、BGM、画面の明る さなど、多くの工夫が必要であり、その工夫によって作品が大きく変わることを実感した。 これらの学びは、保育園や幼稚園でのお便り作成などにも応用できると考えている。また、 動画を通じて保育の楽しさを伝えることで、保育に対する印象を変えることができたと感 じている。

パソコンを用いることで、タイピングの速度や文章構成能力が向上し、これらの技術は保育 の現場でも役立つと考えている。情報処理科出身の自分にとって、山本ゼミでの学びはさら なるスキルアップにつながり、大きな成果を得たと感じている。

6.参考資料

 $6 - 1.$  参考 Web

参考資料としては、[学校 Vlog]創価高校生のルーティーン BGMer などの Web サイトを活 用した。これらの資料は、映像制作に役立つ情報を提供してくれた。

### ビデオの制作

#### 2022E072 田中 美咲

1.はじめに

保育の現場でパソコンの利用が増加していることを受け、私は山本ゼミに参加した。ゼミ 活動を通じて、パソコン操作に慣れ、タイピング技術を向上させることが目標である。また、 通常の授業では学べない知識もゼミで得ることができ、多様な技術を身につけるために努 力をしている。主な活動内容はブログの制作と更新、子どもフェスティバルのイベント準備 であり、グループメンバーは田中花音、藤田愛唯、松本永である。

2.作品制作の概要

2-1.制作した作品

私たちは Vlog 形式で浜松学院大学短期大学部の紹介ビデオを制作した。Vlog は個人の日 常を動画で伝えるコンテンツである。就職後に園の紹介ビデオを制作する可能性があるた め、映像作品の基本を学ぶことは重要であると考えた。動画撮影、編集、素材収集など映像 制作に関わる多くの技術を学んでいる。また、動画編集を通じて、パソコンのみならずスマ ートフォンの機能やフリー素材の活用方法も学んでいる。

2-2.利用したツール

動画制作には CapCut と VITA というスマホアプリを使用した。CapCut は簡単に高度な動 画編集ができる無料アプリであり、多様な機能を備えている。VITA は編集時間が無制限で、 テンプレートが豊富であるため、初心者でも容易に動画制作ができる。

3.作品の制作過程

3-1.作品の制作方法

3-1-1.グループで案を考える

最初に、映像のコンセプトを「明るく楽しい」と決定した。具体的な内容の検討を行い、 教室や設備の撮影方法について話し合った。例えば、ピアノがある教室では、ピアノ演奏や 壁面の制作過程を撮影する案が提案された。

撮影では、大学の食堂の様子やメニュー、教室の設備などを撮影した。冬季の撮影であっ たため、クリスマスツリーなどの季節感のあるものも取り入れた。撮影は、教室の使用方法 が分かるように工夫され、廊下や教室内の装飾も取り入れた。

3-1-3.動画編集

撮影された動画の編集では、トリミングや速度調整を行った。Vlog 風にするため、YouTube 風の素材やローディングの素材を使用した。適切な BGM を選び、テロップを挿入して、大学 の魅力が伝わるようにした。動画は、登校シーンから始まり、授業や行事を紹介し、最終的 に他のゼミの人たちの動画を使用して終了する。

- 3-2.制作にあたって工夫した点
- 3-2-1.動画撮影の準備

動画のコンセプトは「明るく楽しい」であった。浜松学院大学短期大学部の保育学校らし さを映すため、ピアノのある教室や壁面飾りの撮影が行われた。また、最寄りのバス停から の距離や周辺の利便性も映像に取り入れられた。

3-2-2.動画撮影

ピアノのある教室での演奏や歌のシーン、設備の充実を示す写真撮影が行われた。壁面飾 りは季節ごとに分担して撮影され、多様性が示された。バス停からの歩行シーンでは、スマ ートフォンのタイマーを用いて時間の短さが強調された。

3-2-3.動画編集

編集では、通学からのシーンで始まり、授業や食堂の紹介を通して一日の流れが表現され た。写真のみの場所ではコマ送り効果を用いて、視覚的に魅力的になるようにされた。 Loading 素材を使って映像が区切られ、視聴しやすくした。他のゼミの友人たちの協力も得 られ、多様なシーンが集められた。

4.作品の完成と評価

「明るく楽しい」コンセプトのもと、Vlog 風のかわいい映像が作成された。他のゼミか らも動画をもらい、学内の様々な場所や授業を紹介できた。保育学生らしい素材や BGM を使 用し、楽しく見られる映像が作られた。一日の流れを紹介する形式で、見やすい映像を作っ た。YouTube 風の編集により、視聴者の期待を高めることができると感じた。

作品の評価では、理想の動画が完成されたと感じられた。ただし、計画した壁面の制作が 時間不足で実現できず、既存の壁面飾りを使用したことや、編集作業の負担が一部に集中し たことは反省点である。役割分担をもっと効果的に行うべきだったと考えられる。

5.まとめ

この大学紹介ビデオ制作を通じて、大学の魅力を再発見できた。写真や動画の撮影方法に 工夫を凝らし、素晴らしい作品が作られた。特に、バス停からの所要時間を計測し、利便性 を分かりやすく紹介したことは良かった。さまざまな設備の中で、どの場所をどう紹介する かを慎重に考え、実際に使用する様子を撮影することで、分かりやすい内容になった。他の ゼミの協力も得て、充実した内容の動画が作成され、楽しく制作に取り組むことができた。

ゼミ活動では、ブログの作成と更新を通じて基本的なパソコン技術を身に付けることが できた。定期的にブログを更新することで、日々の生活を振り返る機会があり、他のゼミ生 のブログを読むこともできたため、ゼミ活動に楽しく参加することができた。

#### 6.参考資料

参考資料としては、[学校 Vlog]創価高校生のルーティーンや BGMer などの Web サイトを 活用した。これらの資料は映像制作に役立つ情報を提供してくれた。

## 山本ゼミでの活動

2022E110 森田 晨太郎

1.はじめに

はじめの章では、私は保育の現場での ICT 技術の活用に強い関心を持っていると述べて いる。現代の ICT 技術の進展にもかかわらず、保育現場での利用はまだまだ限られていると 感じている。このギャップを埋めるため、山本ゼミに参加し、タイピングやパソコンの操作 を深く学んだ。また、約 5 分の学校紹介動画の制作も行い、ICT 技術が子供たちの学びや成 長を豊かにすると信じている。

2.作品制作の概要

作品制作の概要の章では、私たちが浜松学院大学短期大学部幼児教育学科の紹介動画を 作成したことを紹介している。この5分間の動画では、3つのグループが大学の日常や施設、 幼児教育学科の教育方針やカリキュラムを紹介し、大学の魅力を伝えている。動画制作には、 主に「カメラ」、「ブラウザ」、「CapCut」というツールを使用した。カメラは撮影に、CapCut は動画編集に活用し、ブラウザは学校のホームページやフリー音源の調査に使われた。

3.作品の制作過程

作品の制作過程では、まず企画立案から始め、カリキュラム、研究、学生生活、社会貢献 活動など幅広い項目を取り上げた。動画の長さは 5 分程度に抑え、分かりやすく説明するよ う工夫した。撮影では、大学の施設や教室、研究室などを撮影し、実際の学生生活の様子を 映像で表現した。また、ホームページや学校案内のページからの画像も取り入れ、編集では 音楽や BGM の選定と演出に工夫をした。

資料集めでは、体育館やピアノ室、研究室前などの写真を撮影し、インターネットから学 校のホームページの画像やイメージビデオのフリー音源を集めた。これらを活用して、学校 の魅力を伝える作品を制作した。

個人パートごとに動画を作成する際には、各自が決められた曜日の学校での一日を動画 や写真でまとめ、紹介した。撮影した素材を編集し、学校内での活動や学習の様子を鮮明に 表現した。

全部のパートを合わせる段階では、収集した資料を活用して紹介動画と個人パートの動 画を一つの動画に統合した。これにより、学校の特徴や施設の魅力を視覚的に伝えることが できた。

制作にあたっての工夫については、映像と音楽のマッチング、個性を重視した動画作成、 素材の撮影に注力した。映像と音楽は、大学の雰囲気を表現するために適切に組み合わせら れ、ナレーションや字幕も活用された。個々の動画では、メンバーが自ら BGM の選曲や動画 の構成に関わり、個性を表現した。素材の撮影では、実際の教室や学校内の活動、学習の様 子を丁寧に撮影し、具体的なイメージを提供した。これらの工夫を通じて、映像と音楽の組 み合わせの重要性や自己表現の大切さを実感した。

4. 作品の完成と評価

作品の完成と評価の章では、3 人の協力によって制作されたこの動画に対して大変満足し ている。私たちは、大学での一日や学校の施設紹介など、幅広い情報を伝えることができた。 これにより、浜松学院大学短期大学部幼児教育学科の魅力を具体的に伝えることができた と感じている。また、学生のスケジュールや授業の様子、キャンパスの施設や設備の案内な どを通じて、実際の学生生活や学習環境についての詳細な情報を提供した。幼児教育学科の 教育方針やカリキュラムについても丁寧に説明し、学科の特徴や教育内容についての理解 を深めることができた。

5.まとめ

まとめの章では、動画制作を通じて得た経験と成果について語っている。このプロジェク トでは、学科の魅力を具体的に伝えることができ、チームワークを活かした協力により、満 足のいく成果を得た。さらに、ゼミナールでブログの書き方や設定を学び、文章表現のスキ ルを向上させた。これらの経験は、コミュニケーション能力や計画管理のスキルを向上させ、 将来の社会人生活にも自信を持って挑戦できるようになった。また、専門知識を効果的に伝 える方法を身につけ、これが今後の仕事にも役立てられると感じている。

2022E117 山本 蒼依

1.はじめに

私が山本ゼミに入った理由は、パソコンの技術と知識をさらに向上させたいと考えたか らだ。袋井商業高校出身であり、パソコンを頻繁に使用していた私にとって、このゼミはパ ソコンスキルを高める良い機会と思えた。就職後もパソコンを多用することを考え、ゼミへ の参加を決めた。ゼミでは、グループごとにブログのホームページを作り、週に 2 回更新を 行った。また、卒業制作として大学紹介の動画を制作した。グループのメンバーは金原愛華、 小河路理子、杉本祐奈だった。

2.作品制作の概要

2-1.制作した作品

制作した作品について。大学紹介の動画を作成し、学生たちの将来の夢や好きな物などを インタビューして動画にまとめた。

2-2.利用したツール

利用したツールに関しては、iPhone のカメラと CapCut を使用した。CapCut は無料でダウ ンロード可能なスマートフォン用の動画編集アプリで、初心者でも使いやすい。動画のカッ ト、組み合わせ、文字入力、BGM の挿入などが可能で、多くのフィルターやスタンプが使え る便利なアプリである。iPhone のカメラは、写真やビデオ撮影など様々な機能があり、場 面に応じて設定を変更して撮影することができる。

3.作品の制作過程

3-1.作品の制作方法

動画の制作方法については、まず動画の題材や内容を話し合い決定し、保育学生らしさを 出すためにパペットを使うことにした。実際の学生にインタビューし、その様子を動画で伝 えることにした。パペットのキャラクター「はまたんじろう」を設定し、そのキャラクター が大学内を探検するという構成で動画を撮影した。撮影には、インタビューする学生やパペ ットの操作、動画の編集など、役割分担を行って取り組んだ。

動画の撮影では、浜短の学生へのインタビューを中心に、パペットの「はまたんじろう」 が大学の特徴を紹介し、学生たちにインタビューするシーンを撮影した。動画の編集は CapCup を使用し、動画をカットし組み合わせ、音量の調節や BGM の挿入、テキストの打ち

17

込みなどを行って仕上げた。

3-2.制作にあたって工夫した点

制作にあたって工夫した点については、役割分担、パペットの使用、インタビューの 撮影方法が挙げられる。役割分担では、動画撮影や編集など、それぞれが得意な部分を担当 し、効率的に進めた。パペットを使うことで、動画に保育学生らしさと親しみやすさを加え、 インタビューでは、質問内容を簡潔にし、大きな声ではきはきと話すことを意識した。また、 学生の声を集めた動画を中心に制作することも、工夫の一つとして取り入れた。

4.作品の完成と評価

4-1.完成した作品

私たちは学生のインタビューを中心に動画を制作した。大学の施設紹介よりも学生たち のインタビューを重視し、その結果、学生たちの優しい雰囲気や保育に対する思いが伝わる 動画になった。パペットを使って動画をかわいく明るくしたことで、保育学生らしさを表現 することができた。グループ全員で協力し、楽しい大学紹介動画を作成することができた。 4-2.作品の評価

作品の評価では、保育学生らしさを反映したかわいらしい動画が完成し、声や動きに工夫 を凝らし、パペットの可愛らしさを引き出した。大学の魅力だけでなく、浜短生の優しい雰 囲気や魅力も伝えることができ、動画が多くの人に届けばよいと思う。

5.まとめ

卒業制作として動画を作成する過程で、どのように取り組めば良いか初めは戸惑ったが、 グループでの話し合いや協力を通じて進めることができた。コミュニケーションや計画的 な撮影、編集の重要性を実感し、臨機応変に対応しながら進めた。山本ゼミに参加すること で、パソコンスキルや新しい知識を身につけ、ブログのホームページ作成など新たな技術も 習得した。先生や友達のサポートが大きな助けとなり、最終的には自分たちの力で完成させ ることができた。

18

### 動画編集

### 2022E033 金原 愛華

1.はじめに

私は、もともとパソコンやコンピュータ、機械を使うことが苦手だったが、将来的に仕事 でパソコンを使う場面が多いと考え、山本ゼミに参加した。実習先でも保育者がパソコンを 使用しているのを見て、パソコンスキルの重要性を改めて感じた。ゼミでは週二回ブログを 投稿し、学校紹介動画を制作し、子どもフェスティバルのためのゲーム作りなどを行った。 動画編集を担当したメンバーは小河路理子、山本蒼依、杉本祐奈である。

2.作品制作の概要

2-1.制作した作品

作品制作の概要として、浜松学院大学短期大学部を紹介する動画を制作した。クラスでア ンケートを取り、好きな教科や購買でよく買うものなどを調査し、動画にまとめた。この動 画の目的は、大学の特徴や学びの内容を詳しく知ってもらうことだ。

2-2.利用したツール

動画制作にはスマートフォンのカメラ機能と CapCut というアプリを使用した。スマート フォンのカメラ機能では写真や動画を撮影し、CapCut では動画の編集を行った。CapCut の 機能を活用して、動画のカット、分割、再生速度の変更、BGM 挿入、音声調節、ワイプ挿入、 色調調節、フィルターやエフェクトの適用などを行った。

私たちの動画制作過程には、グループでの話し合い、撮影、編集の各段階が含まれている。

3.作品の制作過程

3−1.作品の制作方法

動画の制作方法について、グループで集まり、どのような動画を撮るか、どんなテーマに するか、撮影場所などについて意見を出し合った。分かりやすく、見やすい動画を目指し、 互いの意見を尊重しながら進めた。撮影では、クラスメイトの協力を得てアンケートや動画 を撮影し、浜松学院大学短期大学部とその学生について、パペットのキャラクター「浜短次 郎」を使って表現した。編集は CapCut を使用し、撮影した動画から適切なものを選び、組 み合わせて編集した。

3−2.製作にあたって工夫した点

制作における工夫点としては、まずパペットの使用がある。主人公としてパペットを使い、

動きや表情をつけて、動画に生命を吹き込んだ。次に動画撮影においては、撮影作業が慣れ ていないため時間がかかったが、納得のいく動画を撮るために何度も撮り直した。最後に、 私がセリフを言う場面では、緊張や間違いがあり、時間を要したが、最終的には納得のいく 仕上がりになった。

まず、完成した作品に関しては、グループでテーマを決めて撮影を行った。特に、動画に 登場するパペットを使い、大学の紹介やクラスメイトへのインタビューを行った。動画編集 は CapCut を用いて行い、撮影した動画を組み合わせ、余分な部分をカットし、BGM とテキ ストを加えた。私のお気に入りのポイントは、動きがかわいいパペット「浜短次郎」である。

4.作品の完成と評価

作品の評価として、パペットの使用により動画が見やすくなったと感じる。インタビュー 形式で、浜松学院大学短期大学部の特徴や保育者としての志望動機を伝えることで、動画は 高校生にも興味を持ってもらえると思った。撮影時には、パペットが暗くならないよう注意 し、動画が見やすくなるように工夫した。また、セリフを言う場面では、初めは棒読みで苦 労したが、最終的には納得のいくパフォーマンスができた。

5.まとめ

最後に、まとめとして、この卒業制作が短大生活の中で非常に早く感じられ、多くの新し い経験ができたことに感謝している。特に、子どもフェスティバルやスポーツデイなどのイ ベント準備やブログの更新を通じて、パソコンの使用に慣れることができた。これらの経験 は、パソコンを使った作業に自信を持つきっかけとなり、今後の就職活動にも役立つと考え ている。

2022E094 藤田愛唯

1.はじめに

デジタル化の進展に対応するために、パソコンを使ったゼミナールに参加し、ブログの運 営と更新に携わる経験を通じて、パソコンスキルを向上させたいという思いで山本ゼミナ ールに所属した。ゼミナールの活動では、グループに分かれ、週に 2 回ブログを更新するこ とで、日常的なパソコン使用に慣れ、効率的な操作を身につけることが目指されている。グ ループメンバーとして田中花音、田中美咲、松本永が挙げられている。

2.作品制作の概要

2-1.制作した作品

「明るく楽しい vlog」をコンセプトに、自身の大学を紹介する動画を制作した。この制 作活動は、大学の魅力を伝え、自分たちの大学生活についても深く理解する機会となった。 vlog は日常や思い出を映像に記録するものである。

2-2.利用したツール

動画編集には「CapCut」と「VITA」というアプリが使用された。これらのアプリは初心者 でも簡単に魅力的な動画を作成でき、動画制作の参考として YouTube などを活用した。この 経験から、著者はデジタルツールの使い方を学び、自己表現の幅を広げることができた。

3.作品の制作過程

3-1.作品の制作方法

作品制作過程では、私たちのグループが「明るく楽しい vlog」というコンセプトに基づ いて動画を作成した経緯を説明している。このコンセプトはグループ内での話し合いによ って決定され、見る人が飽きない楽しい動画を目指した。撮影では、バス停から大学までの 道のりや教室の様子、日常的なクラスでの過ごし方を映した写真や動画を撮影し、それを元 に動画を制作した。

動画編集には「CapCut」と「VITA」の二つのアプリを使用し、写真や動画の選定と配置を 行った。特に「VITA」のテンプレートを使って動画を魅力的にし、その後「CapCut」でテキ ストや BGM を追加して視聴者が楽しめるように工夫した。

3-2. 制作にあたって工夫した点

制作にあたっての工夫点として、コンセプトの決定では視聴者が飽きずに魅力を感じら

れるように明るい要素を取り入れた。写真や動画撮影では、実際の道のりを歩いて撮影し、 日常的な学生生活を自然な形で映し出した。動画編集では、二つのアプリを駆使して、見や すく、楽しい動画にするための工夫を凝らした。これらの工夫により、大学生活の魅力を伝 える動画を成功させることができたと私は考えている。

4.作品の完成と評価

4-1.完成した作品

完成した作品は大学生活の自然体な姿を映し出し、見る人に浜短の魅力が伝わるものに なったと感じている。また、vlog 形式によって動画は親しみやすく、誰でも気軽に見るこ とができると考えている。

4-2.作品の評価

作品の制作過程では、グループでの話し合いを通じてコンセプトを決定し、実際にバス停 から学校まで歩いて撮影するなど、大学生活のリアルな様子を捉える工夫をした。その結果、 完成した動画はグループのコンセプトに合致し、視聴者に浜短の良さを伝えることができ たと自負している。また、グループでの協力により、一人で作るよりも良い作品になったと 感じている。

5.まとめ

卒業制作を通じて、グループメンバーとのコミュニケーションを深め、意見交換をしなが ら全員が納得する動画を制作することができた。また、この制作活動を通じて自分自身も浜 短の良さを再確認し、大学生活の楽しさを改めて感じることができた。

山本ゼミに参加することで、パソコンに対する苦手意識を克服し、ブログ更新などの活動 を通じてタイピングスキルも向上した。また、ゼミメンバーとの小規模ながらも協力的な関 係は、大学行事の成功にも繋がり、ゼミ活動を通じて得た経験や思い出を大切にしている。 このゼミでの経験は私にとって非常に価値のあるもので、多くの学びと成長の機会を提供 してくれたと感じている。

## 大学紹介動画制作

2022E102 松本 永

1.はじめに

私が山本ゼミナールに参加した理由は、将来保育所や幼保連携型認定こども園で働くに あたり、パソコンスキルが必要だと感じたためだ。実際に実習中も、先生方が子どもたちの 午睡中や降園後にパソコンを使っている姿を見て、パソコンに関する知識や技術をさらに 深めたいと思った。山本ゼミナールでは、ブログ作成を主な活動とし、日常の出来事や最新 のニュースなどについて投稿した。この活動を通じて、日常の些細なことも楽しく感じられ るようになり、子どもたちとの会話にも役立てられると感じた。また、メンバーは藤田愛唯、 田中美咲、田中花音、松本永の四名だった。

2.作品制作の概要

2-1.制作した作品

私たちのグループは、「明るく楽しい、見た人が通いたくなる大学紹介動画」を作成した。 この動画で私の通う浜松学院大学短期大学部幼児教育科の魅力を伝えたいと考えた。 2-2.利用したツール

動画制作には「カメラ」「写真」「CapCut」「VBooster」などのスマートフォンのアプリケ ーションを活用し、素材の撮影から編集まで行った。また、「Google」「Instagram」「YouTube」 を使用して、参考となる素材を探し、動画のイメージや構成を考えた。

3.作品の制作過程

3-1.作品の制作方法

3-1-1.話し合い

まずグループを組み、どのような動画にするかについて話し合った。動画のコンセプトは 「明るく楽しい、見た人が通いたくなる大学紹介動画」と決定し、内容は浜松学院大学短期 大学部の魅力を紹介することにした。保育学生らしさを出すため、ピアノや手遊び、折り紙、 壁面の制作物などを取り入れることとし、必要な素材を校内外で集め、スマートフォンを用 いて編集した。

3-1-2.素材集め

バス停から大学までのアクセスや、大学の施設、学内の様子、学生同士の楽しい会話など を動画に収めた。特に保育に必要な実技的な内容の素材を多く集め、大学生活の様子を広く

映し出すことを心掛けた。

3-1-3.動画の編集

集めた素材を共有し、「CapCut」を使用して話し合ったコンセプトや構成に合わせて動画 を制作した。動画内では簡潔な文章を用い、分かりやすく伝えるように努めた。

3-2.制作にあたって工夫した点

動画のテーマに沿って明るく楽しい素材を多く集めること、そして動画が女子高校生に 向けて可愛いと思われるようなデザインを心掛けた。

3-2-1.素材集め

動画のテーマに沿って明るく楽しい素材を多く集めること、そして動画が女子高校生に 向けて可愛いと思われるようなデザインを心掛けた。

3-2-2.動画のデザイン

大学の魅力が伝わるように実際の学生の様子を中心に集め、動画のデザインでは可愛ら しいエフェクトや楽しい音楽を使用し、動画を盛り上げることに注力した。

4.作品の完成と評価

完成した作品は、テーマに沿った「明るく楽しい、見た人が通いたくなる大学紹介動画」 としてまとめられた。

4-1.完成した作品

私たちは、楽しい雰囲気を伝えられる動画を選び、実際に通う学生の雰囲気を反映させる ために努力した。特に、女性が多い学校のため、保育を学びたい女性を対象にした可愛らし い動画を作成することに重点を置いた。

4-2.作品の評価

私たちのグループが協力して作成した結果、保育分野を学びたい方々に向けた動画とし て完成させることができた。私たちは、動画を通じて学校の魅力を知ってもらうことを目指 した。

5.まとめ

この動画制作を通じて、私たちは自分たちが通う大学の魅力を再確認することができた。 普段見過ごしていたことにも気づき、新たな視点を持つことができた。動画は保育という専 門分野の大変さだけでなく、楽しさも伝えることができた。私は、このゼミナールでの活動 を通じて視野を広げる力を養うことができ、保育の現場で子どもたちに話題を提供する際 に役立てることができると感じている。これからも、日常生活で視野を広げる見方を継続し て、就職後に生かしていきたいと考えている。